# Handleiding **HCS VB5248**

# Analoge Uitgangsmodule met 8 uitgangen

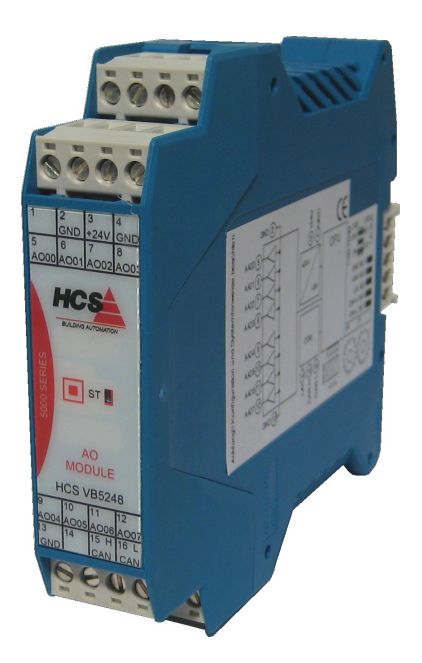

HCS Building Automation

Kompasstraat 7a, 2901AM Capelle a/d IJssel Postbus 182, 2900AD Capelle a/d IJssel Tel. +31(0)10 – 458 00 00 Fax +31(0)10 – 450 52 11 E-mail: info@hcs-ba.nl

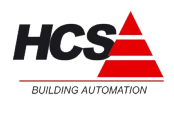

# Index

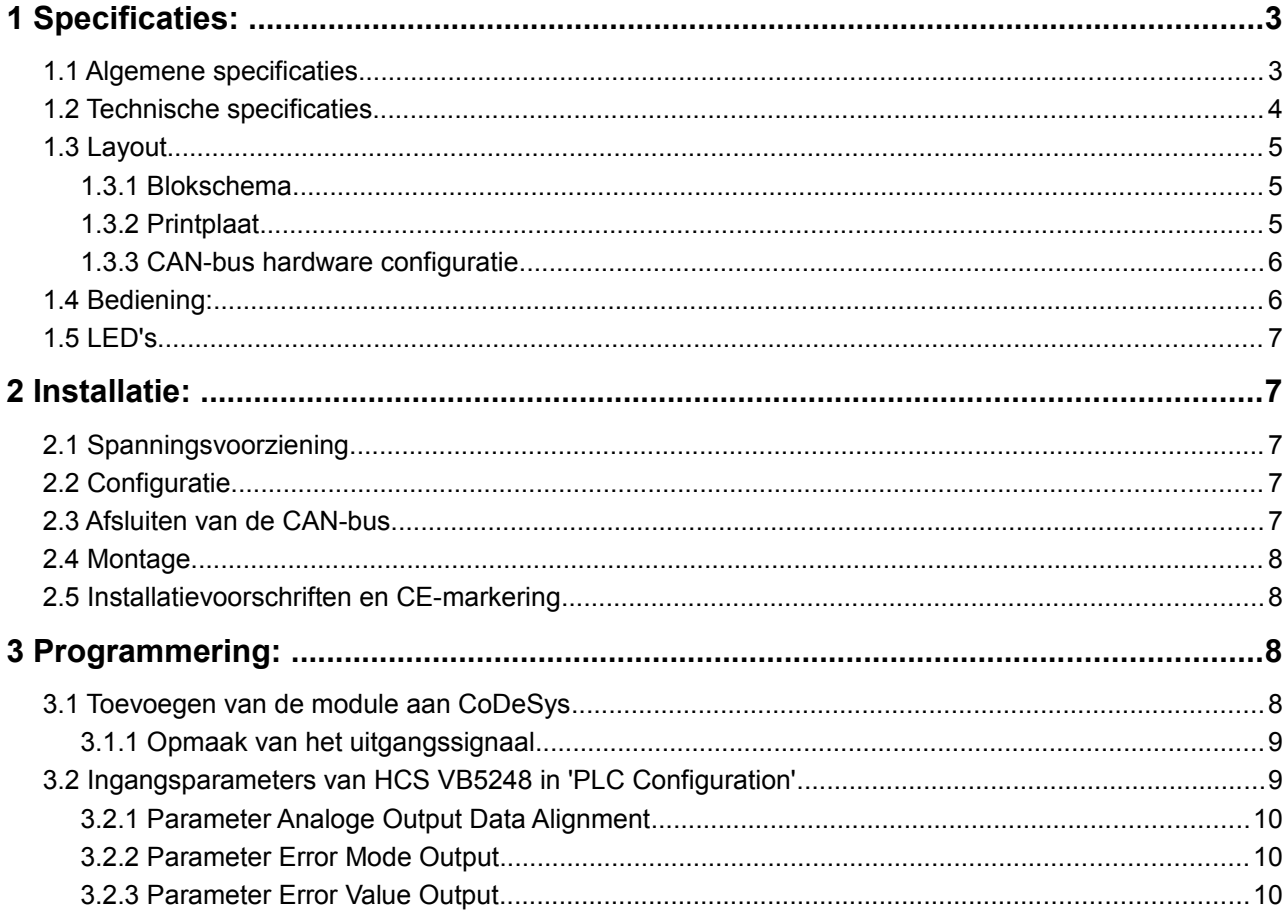

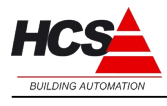

## **1 Specificaties:**

#### *1.1 Algemene specificaties*

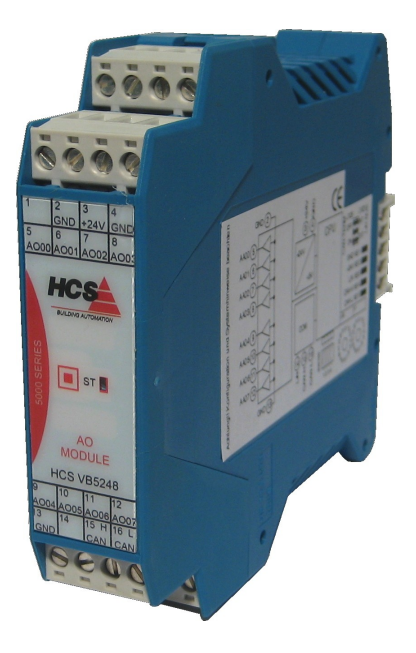

Analoge uitgangsmoduul voor gebruik in combinatie met de HCS 3000 en de HCS 5000 serie. Data-uitwisseling met deze moduul vindt plaats over CAN-bus via het CANopen protocol.

De analoge uitgangsmoduul is voorzien van:

- 8 Analoge Uitgangen 12 Bit, 0...10 Volt (2,5 mA)
- Statusmelding door middel van status LEDs
- DIN-rail montage
- Steekbare schroefverbinding

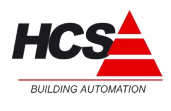

#### *1.2 Technische specificaties*

#### **Elektrische aansluitgegevens**

Voedingspanning 24VDC +/-10%, Opgenomen vermogen maximaal 2 W, Opgenomen vermogen in combinatie met gebruikmaking van CANopen 4 W

#### **Systeem**

Microcontroller 20 MHz met Interface CAN, slave-functie

#### **Statusmeldingen**

1 LED, statusweergave

#### **Analoge uitgangen**

8 Analoge uitgangen 12 Bit, 0...10 Volt (2,5 mA)

#### **Klimaatomstandigheden**

Opslagtemperatuur -10°C tot +70 °C Omgevingstemperatuur +5 $\mathrm{°C}$  tot +40  $\mathrm{°C}$ Vochtigheid tot 85 % zonder condensatie volgens VDE 0160, EN 50178, Klasse 3K3

#### **Beschermingsklasse**

IP 20 volgens DIN 40050

#### **Mechanische eigenschappen**

Kunststofbehuizing met beluchting Elektrische aansluitingen door middel van schroefverbindingen DIN-rail montage Kontaktbelasting 1 Amp., 24 W

Afmetingen BxHxD: 22,5 x 100 x 115 mm Gewicht circa 130 gram

#### **CE - markering**

Emissie: EN 61000-6-4 Immuniteit: EN 61000-6-2<br>Burst: EN 61000-4-4 EN 61000-4-4

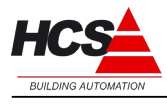

### *1.3 Layout*

#### *1.3.1 Blokschema*

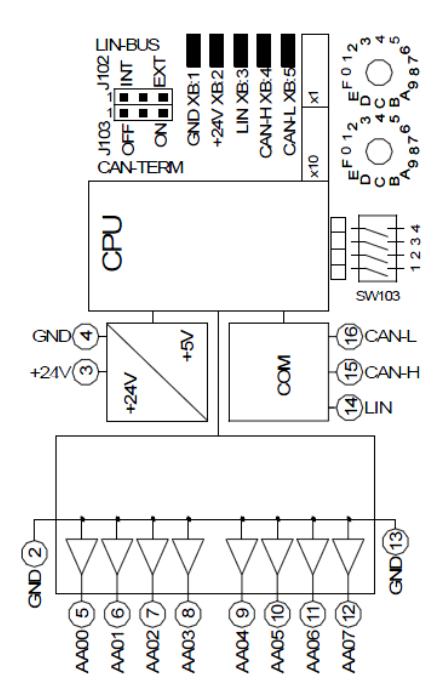

#### *1.3.2 Printplaat*

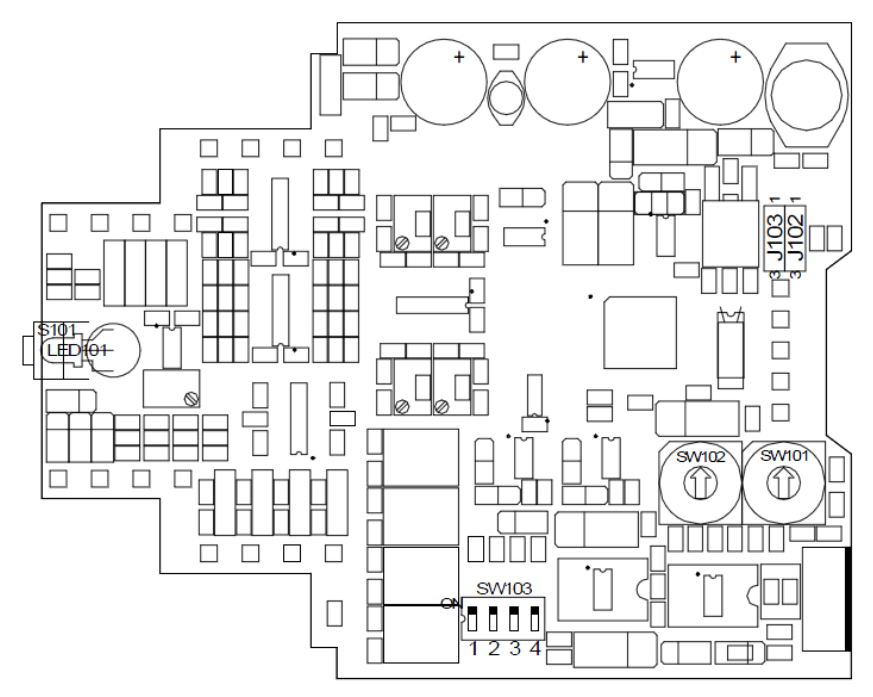

Copyright © 2011 HCS Building Automation Technische wijzigingen en fouten voorbehouden aan de verstelling van de verstelling van de versteen Revisie 05/2011

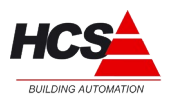

#### **Busaansluiting**

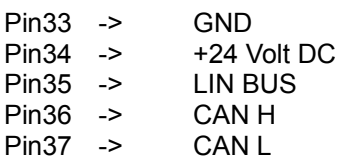

#### *1.3.3 CAN-bus hardware configuratie*

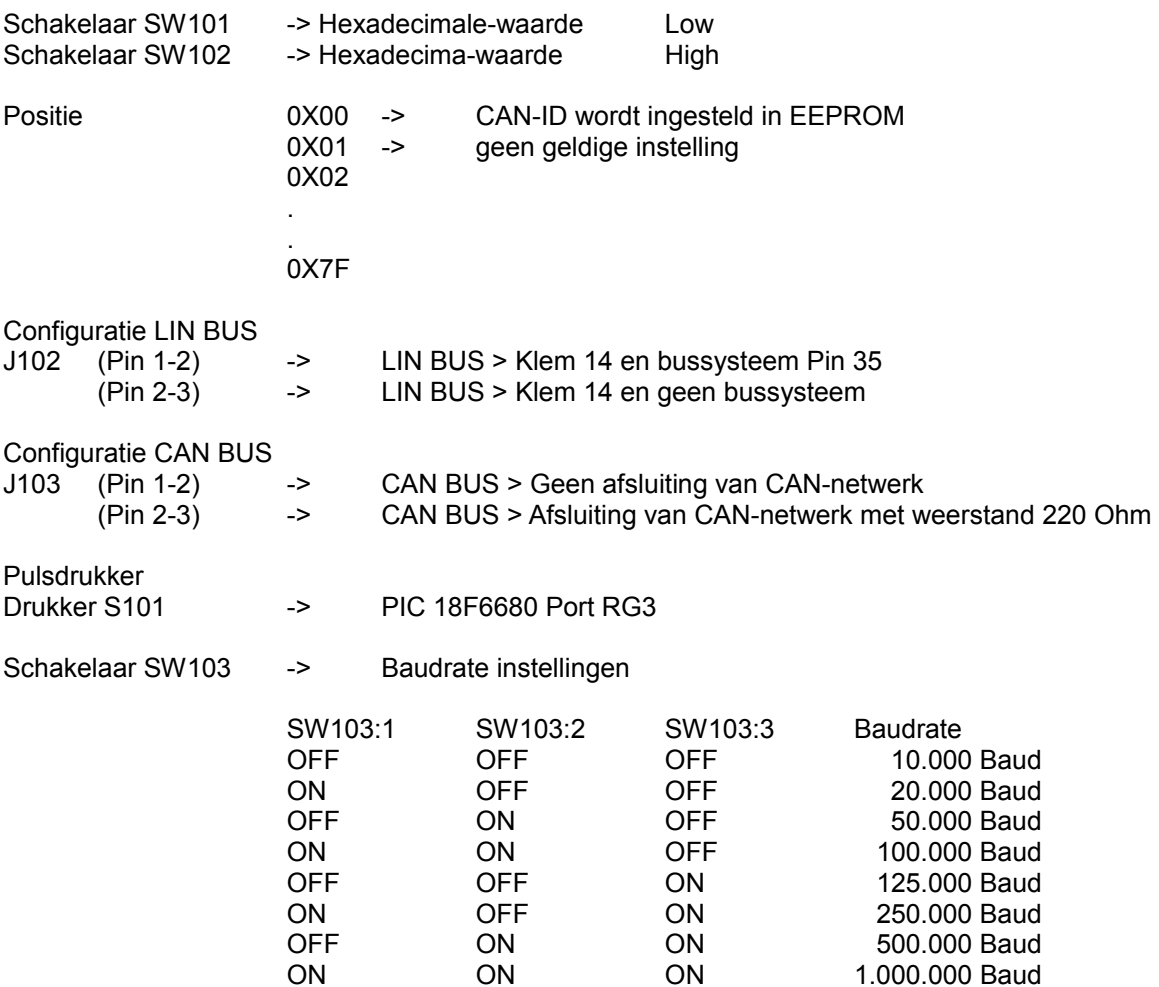

#### *1.4 Bediening:*

Aan de binnenzijde van het moduul bevindt zich een service schakelaar S101.

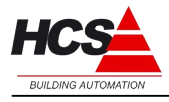

#### *1.5 LED's*

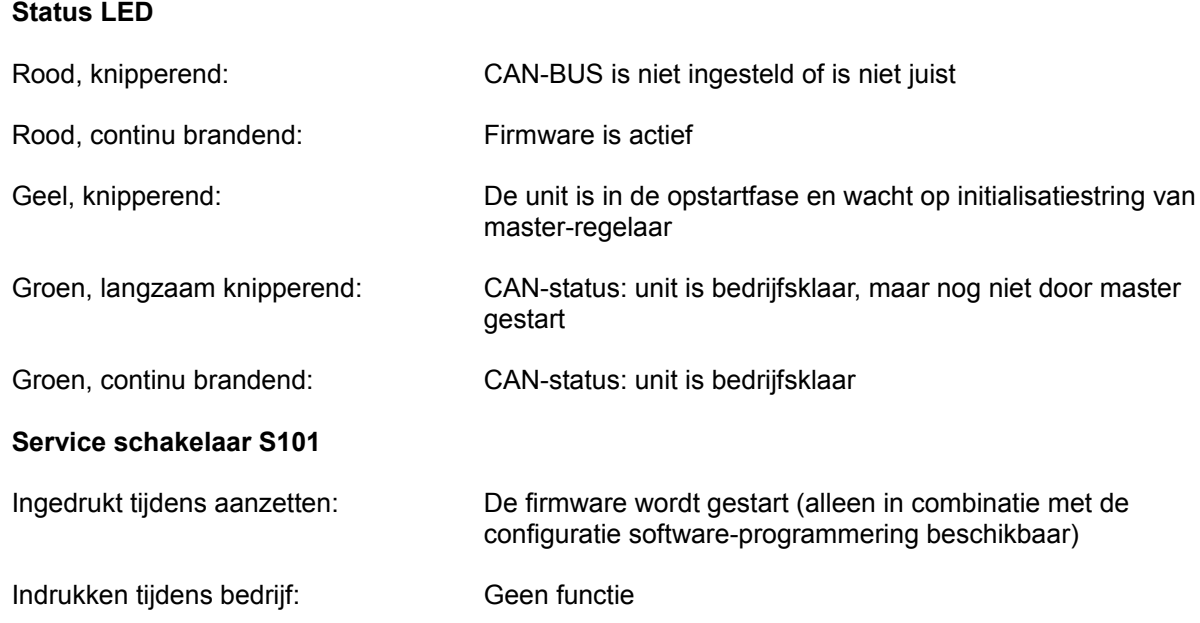

#### **2 Installatie:**

#### *2.1 Spanningsvoorziening*

U dient ervoor zorg te dragen dat niet meer dan 10 analoge uitgangsmodulen in serie aangesloten worden op dezelfde voedingslijn.

Als er meer dan 10 analoge uitgangsmodulen door één voedingsbron gevoed worden, dan dienen de digitale ingangsmodulen in series van maximaal 10 stuks aangesloten te worden door middel van separate voedingslijnen.

#### *2.2 Configuratie*

**Attentie!** Controleer voor het monteren van de module, de interne configuratie, de softwarestand en de geldende installatierichtlijnen.

#### *2.3 Afsluiten van de CAN-bus*

Het begin en einde van de CAN-bus dienen voorzien te zijn van een eindweerstand. Er zijn maximaal 2 eindweerstanden toegestaan per CAN-bus. Tijdens normale installatie wordt het begin van de CAN-bus afgesloten in de HCS 3000 regelaar, en het eind van de CAN-bus in de laatste CAN-module (bijvoorbeeld een ruimteregelaar of velbusmoduul).

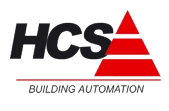

#### *2.4 Montage*

De ruimteregelaar mag niet onder spanning worden gemonteerd. Dit ter voorkoming van systeemstoringen of dataverlies.

#### *2.5 Installatievoorschriften en CE-markering*

Op dit product zijn de montage-instructies zoals omschreven in deze handleiding, alsook de installatie-eisen volgens de aangegeven CE-markering van toepassing.

#### **3 Programmering:**

#### *3.1 Toevoegen van de module aan CoDeSys*

Om de Analoge In- en Uitgangsmoduul vanuit CoDeSys te programmeren, dient het EDS-file HCS VB5248\_V1.eds aan het CoDeSys-programma toegevoegd te worden. Deze EDS-file wordt standaard met de target-installatie voor CoDeSys meegeïnstalleerd.

Aansluitend kan in het tabblad "Recources" onder "PLC Configuration" de Analoge Uitgangsmoduul toegevoegd worden aan de projectsoftware.

Bijvoorbeeld:

```
E-PLC Configuration
白一HCS3200 v.1.10[SLOT]
     中一CAN Master (* CAN1 (Connector X12) *) [VAR]
          白 HCS VB5248 (8 x AO) (EDS) [VAR]
               白 %QB0 Can-Output
                      ------ AT %QW0: UINT; (* Analog Out 0 [COBId=0x302] *)
                      ------ AT %QW1: UINT; (* Analog Out 1 [COBId=0x302] *)
                      ------ AT %QW2: UINT; (* Analog Out 2 [COBId=0x302] *)
                      ------ AT %QW3: UINT; (* Analog Out 3 [COBId=0x302] *)
                      ------ AT %QW4: UINT; (* Analog Out 4 [COBId=0x402] *)
                      - AT %QW5: UINT; (* Analog Out 5 [COBId=0x402] *)
                      ------ AT %QW6: UINT; (* Analog Out 6 [COBId=0x402] *)
                     <sup>1</sup> AT %QW7: UINT; (* Analog Out 7 [COBId=0x402] *)
      <sup>i.......</sup>CAN Master (* CAN2 (Connector X7) *) [VAR]
```
\_\_\_\_\_\_\_\_\_\_\_\_\_\_\_\_\_\_\_\_\_\_\_\_\_\_\_\_\_\_\_\_\_\_\_\_\_\_\_\_\_\_\_\_\_\_\_\_\_\_\_\_\_\_\_\_\_\_\_\_\_\_\_\_\_\_\_\_\_\_\_\_\_\_\_\_\_\_\_\_\_\_\_\_\_\_\_\_\_\_\_\_\_\_\_ Pagina 8 van 10

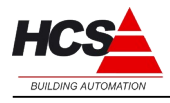

#### *3.1.1 Opmaak van het uitgangssignaal*

De uitgangssignalen worden overgedragen door middel van een 16-Bits getal van het type UINT.

Aangezien de converter 12 Bits nauwkeurig is, worden de 4 ongebruikte Bits met nullen gevuld (zie Parameter Input Data Alignment).

De aansturing van de uitgangssignalen worden in het programma gerealiseerd door het gebruik van globale variabelen van het type UNIT, die met een AT-verklaring verbonden wordt aan het desbetreffende adres van het uitgangssignaal.

Voorbeeld:

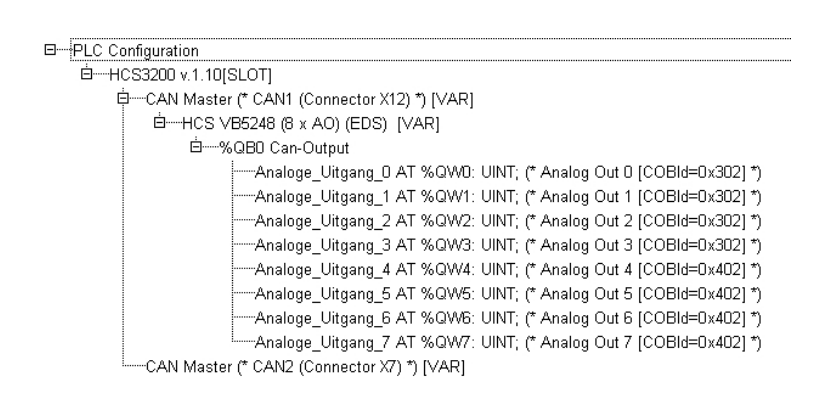

#### *3.2 Ingangsparameters van HCS VB5248 in 'PLC Configuration'*

In CoDeSys; kan in het tabblad "Recources" onder "PLC Configuration" de Analoge Uitgangsmoduul in het tabblad Service Data Objects (s.u.). De in kolom "Value" ingevoerde parameters worden bij het starten naar de veldbus verstuurd (initialisatie).

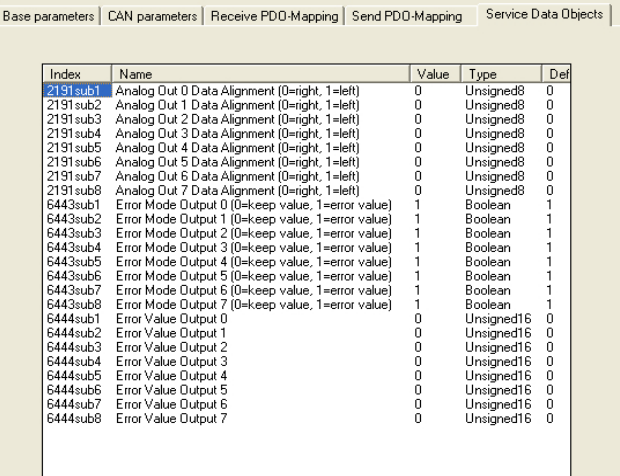

\_\_\_\_\_\_\_\_\_\_\_\_\_\_\_\_\_\_\_\_\_\_\_\_\_\_\_\_\_\_\_\_\_\_\_\_\_\_\_\_\_\_\_\_\_\_\_\_\_\_\_\_\_\_\_\_\_\_\_\_\_\_\_\_\_\_\_\_\_\_\_\_\_\_\_\_\_\_\_\_\_\_\_\_\_\_\_\_\_\_\_\_\_\_\_

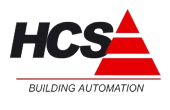

#### *3.2.1 Parameter Analoge Output Data Alignment*

Deze parameter bepaalt of de 12 Bits waarden van spanning en stroom, links of rechts uitgelijnd worden overgedragen in het 16 Bit getal.

- 0 -> rechts, 0000 dddd dddd dddd (0...4095)
- 1 -> links, dddd dddd dddd 0000 (0...65520)

#### *3.2.2 Parameter Error Mode Output*

Bepaalt de status van de uitgangen indien een fout optreedt.

- 0 -> Uitgang houdt de laatst bekende waarde vast
- 1 -> Uitgang wordt ingesteld volgens de instelling van parameter 'Error Value'

#### *3.2.3 Parameter Error Value Output*

Alleen actief, wanneer 'Error Mode Output' ingesteld is op waarde 1. In geval van een fout worden de uitgangen ingesteld op de waarde die hier ingevuld is.